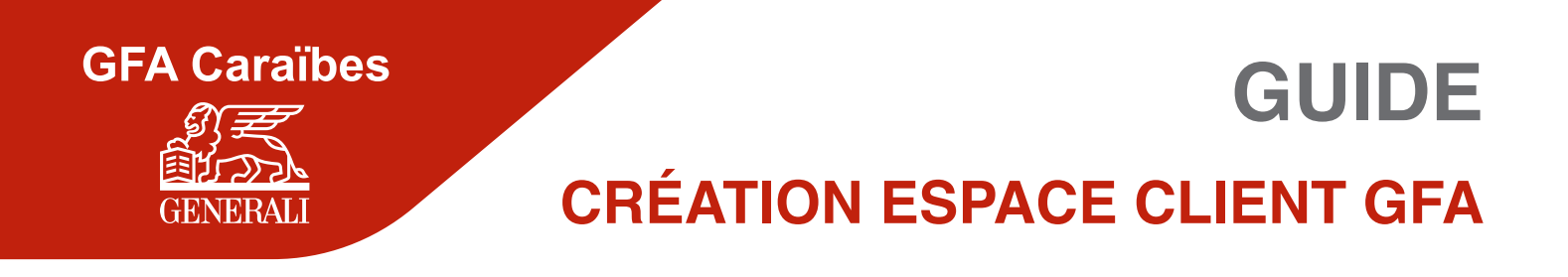

## **Cliquez pour accéder à l'espace client GFA [gfacaraibes.fr/mon-espace-personnel/](https://www.gfacaraibes.fr/mon-espace-personnel/)**

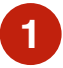

**1** Une fois sur la page Mon espace, cliquez sur se connecter dans l'encart Espace Assurance.

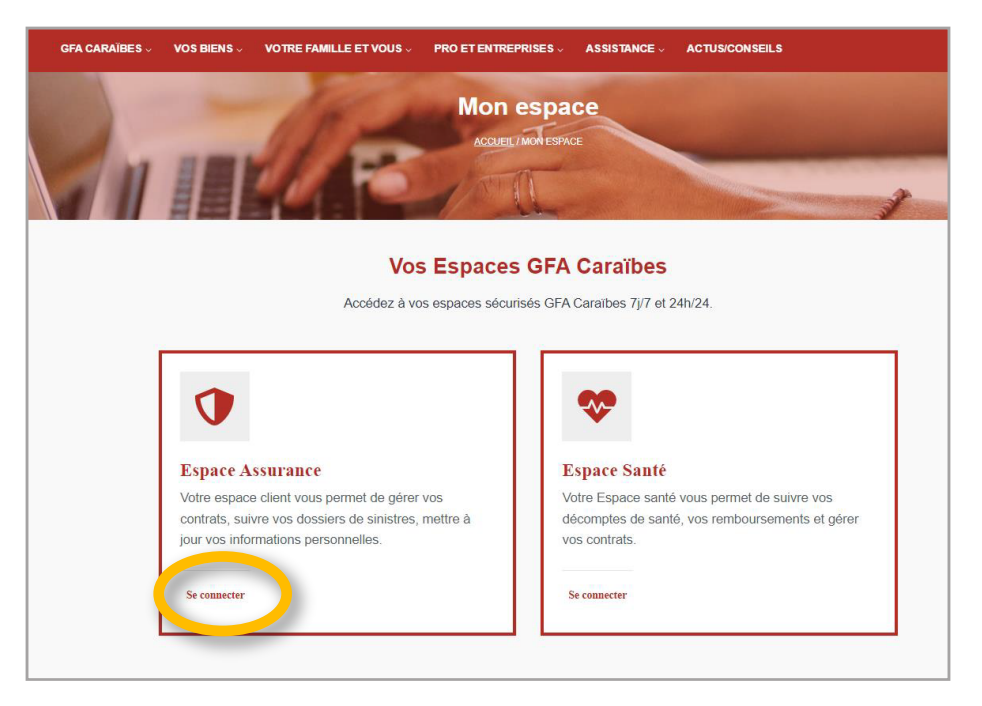

**2** Cliquez sur créer un compte puis complétez les champs du formulaire avant de valider.

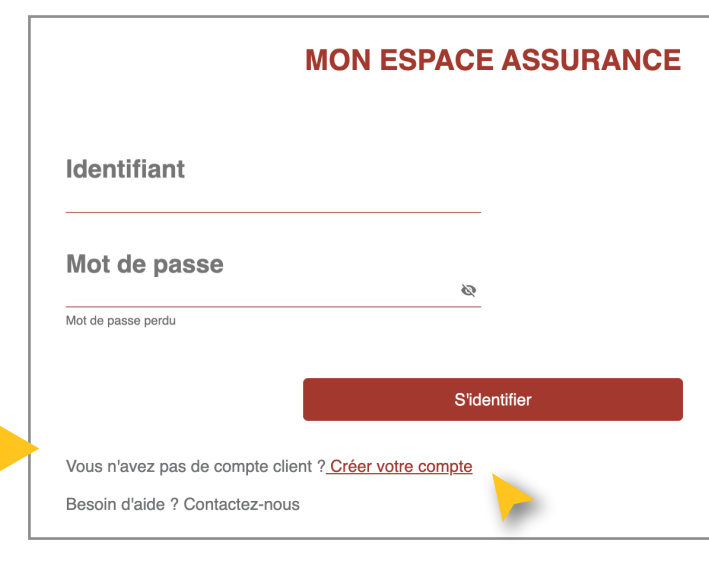

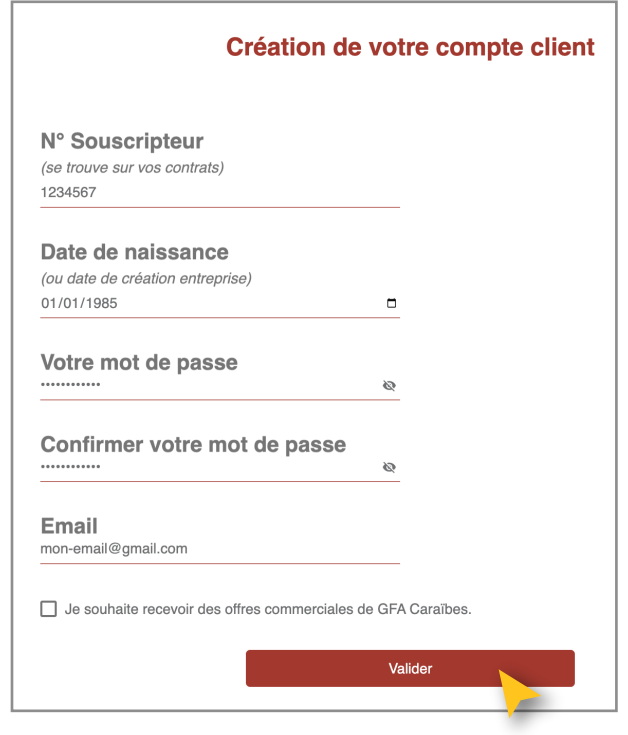

**Vous recevrez un lien de confirmation sur l'adresse mail que vous avez indiquée.**